# **LumensDeployment Tools**

# 使用手冊-繁體中文

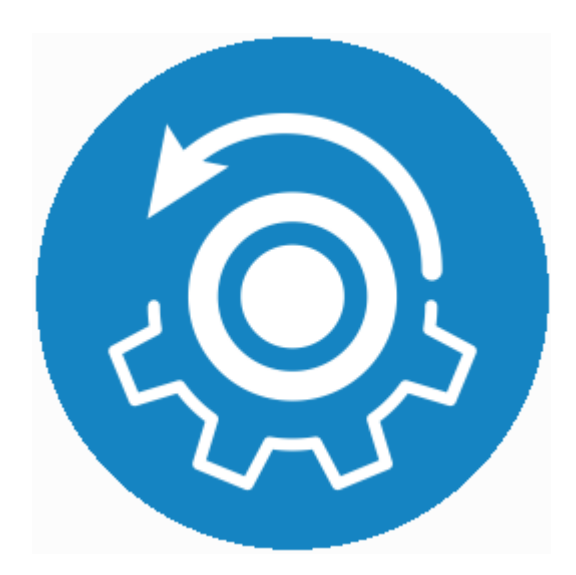

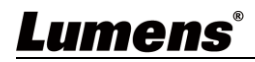

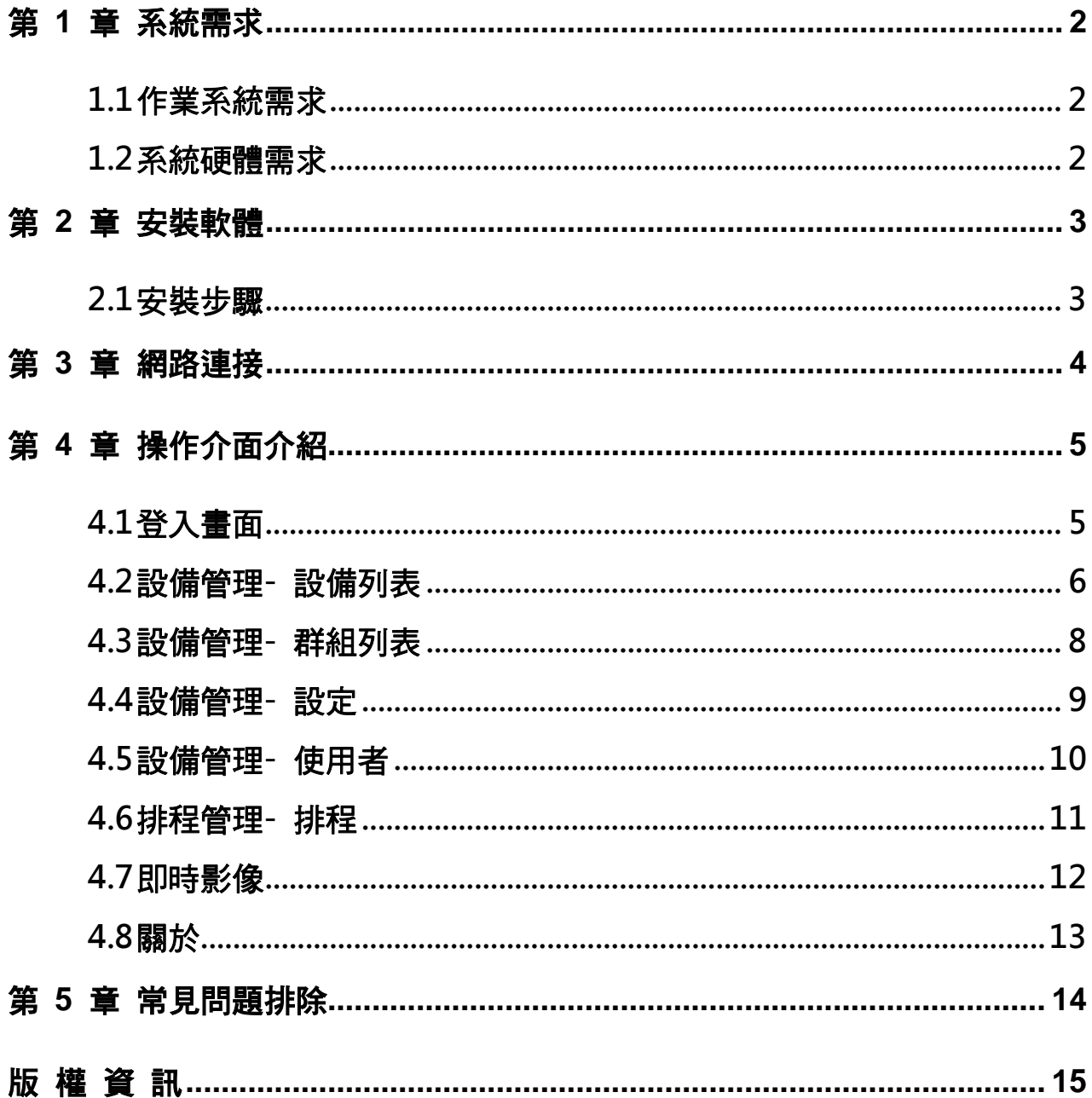

# 目 錄

#### <span id="page-2-1"></span><span id="page-2-0"></span>**1.1** 作業系統需求

- Windows 7
- Windows 10(ver.1709 之後)

#### <span id="page-2-2"></span>**1.2** 系統硬體需求

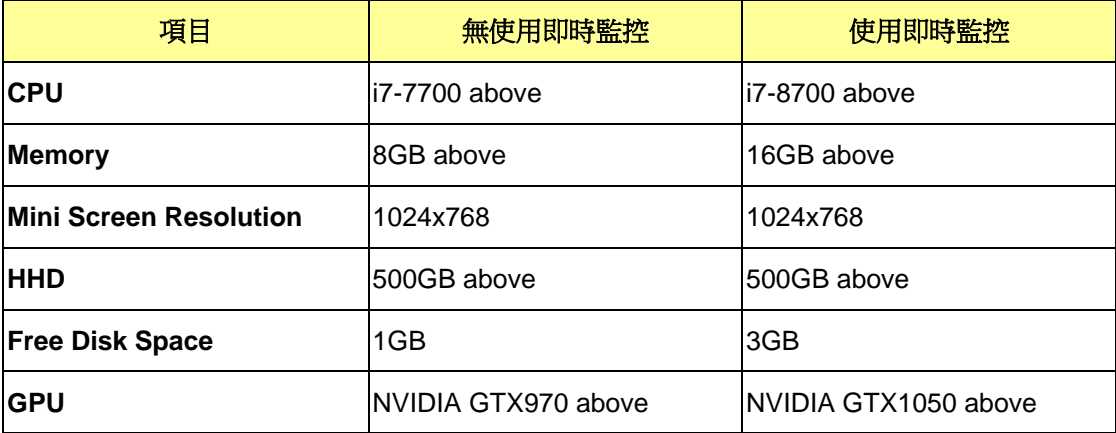

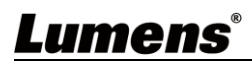

## <span id="page-3-0"></span>第 **2** 章 安裝軟體

#### <span id="page-3-1"></span>**2.1** 安裝步驟

- **2.1.1** 請至 Lumens 網站, **服務支援>下載專區** 取得 LumensDeployment Tools 軟體
- 2.1.2 將下載檔案解壓縮後,點選 [LumensDeployment Tools.msi] 執行安裝
- 2.1.3 安裝精靈將引導你執行安裝,請依螢幕指示進行下一步

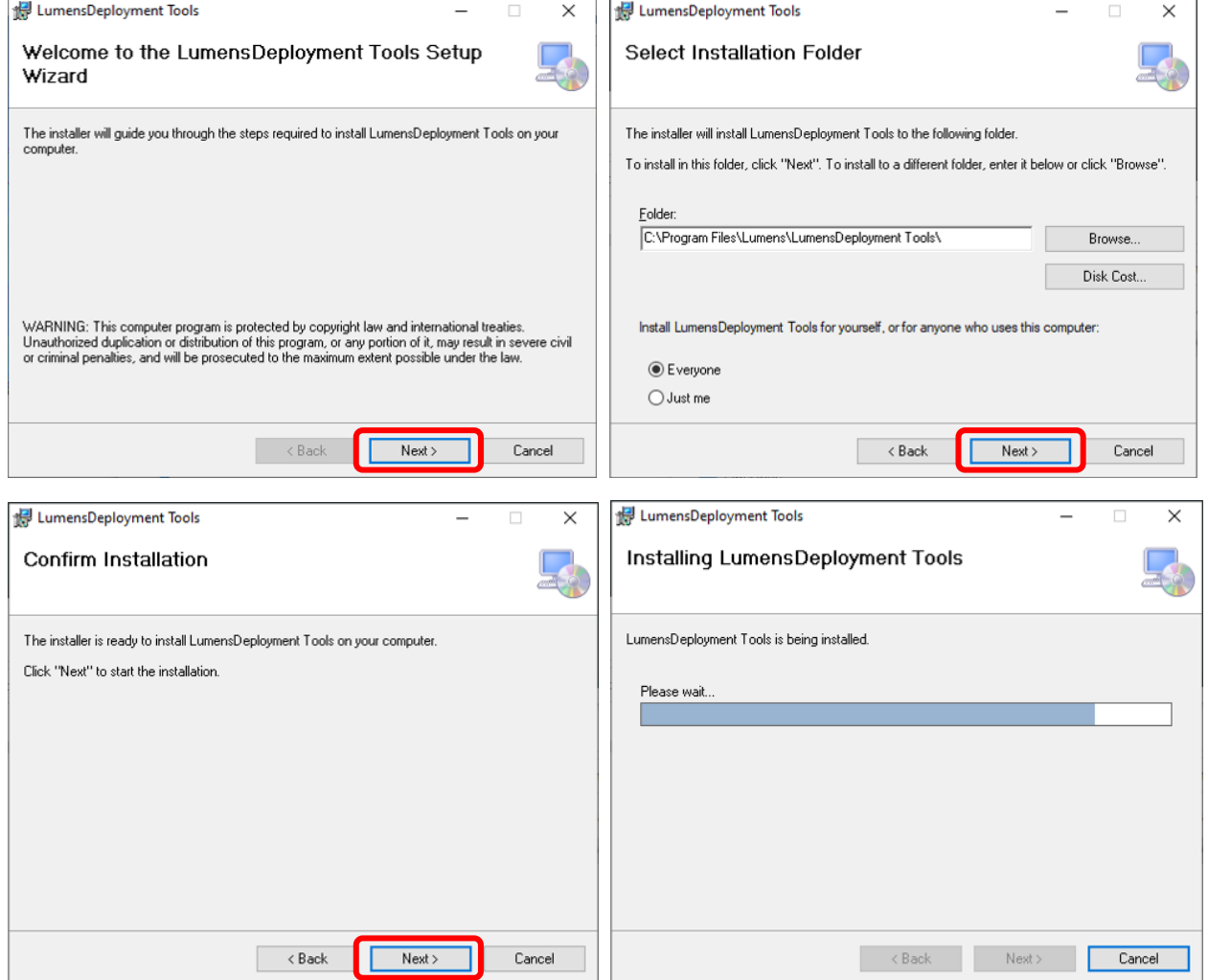

#### **2.1.4** 安裝完成後,請按 [Close] 關閉視窗

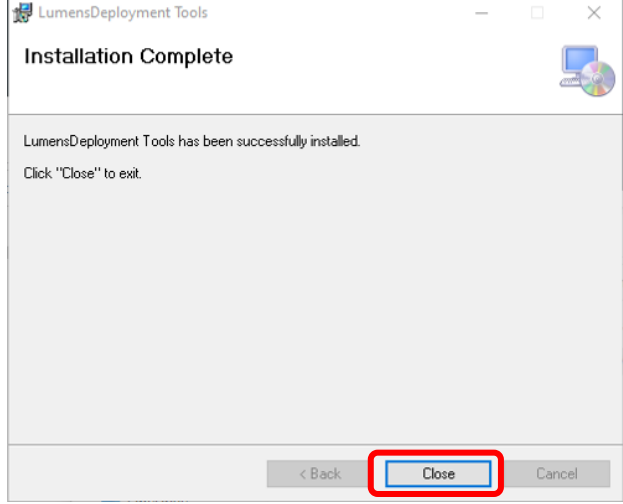

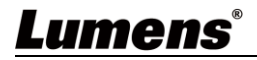

## <span id="page-4-0"></span>第 **3** 章 網路連接

確認電腦與錄播系統連接於相同的網段。

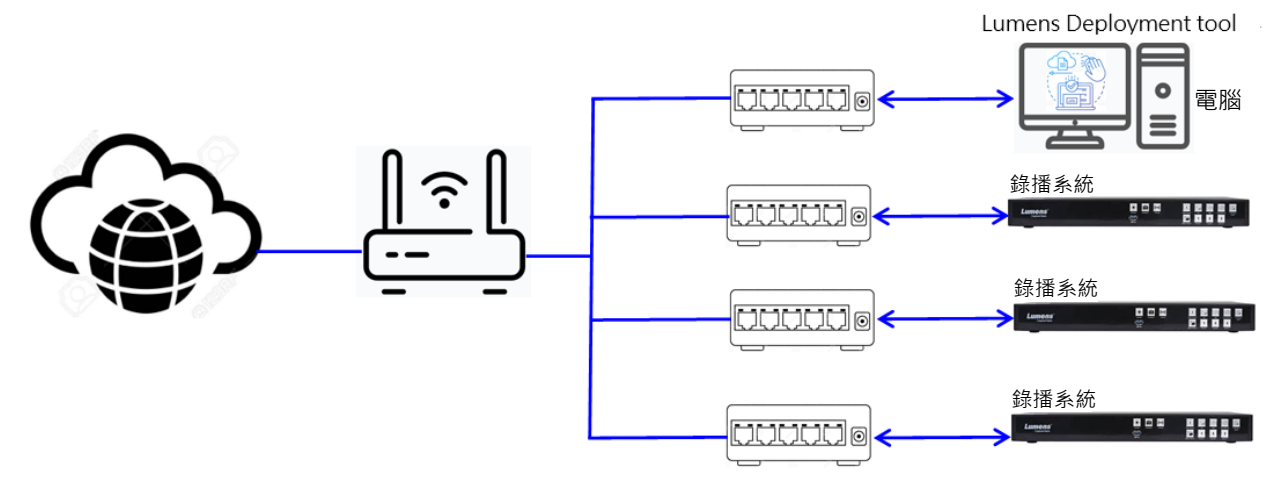

### <span id="page-5-1"></span><span id="page-5-0"></span>**4.1** 登入畫面

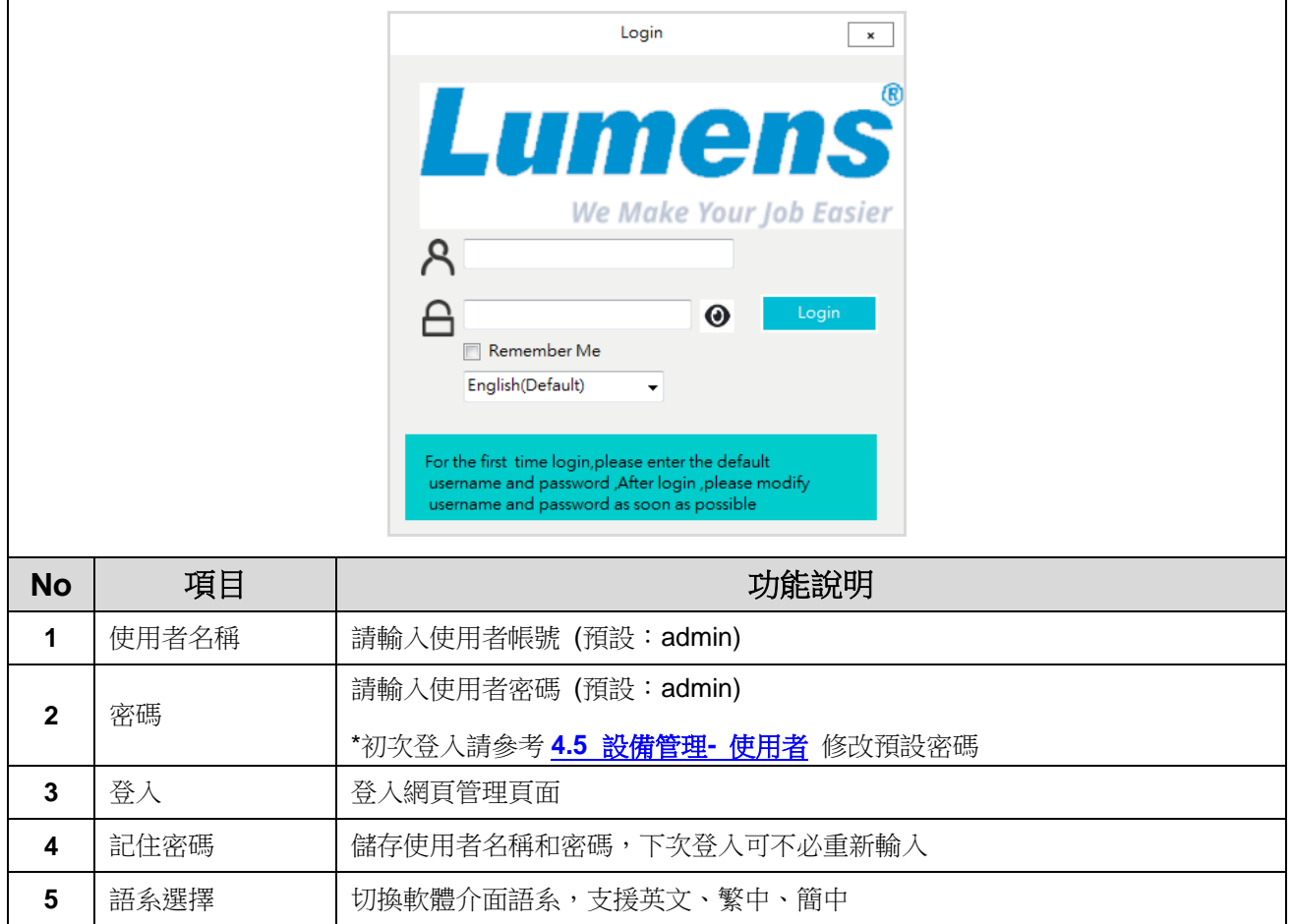

### <span id="page-6-0"></span>**4.2** 設備管理**-** 設備列表

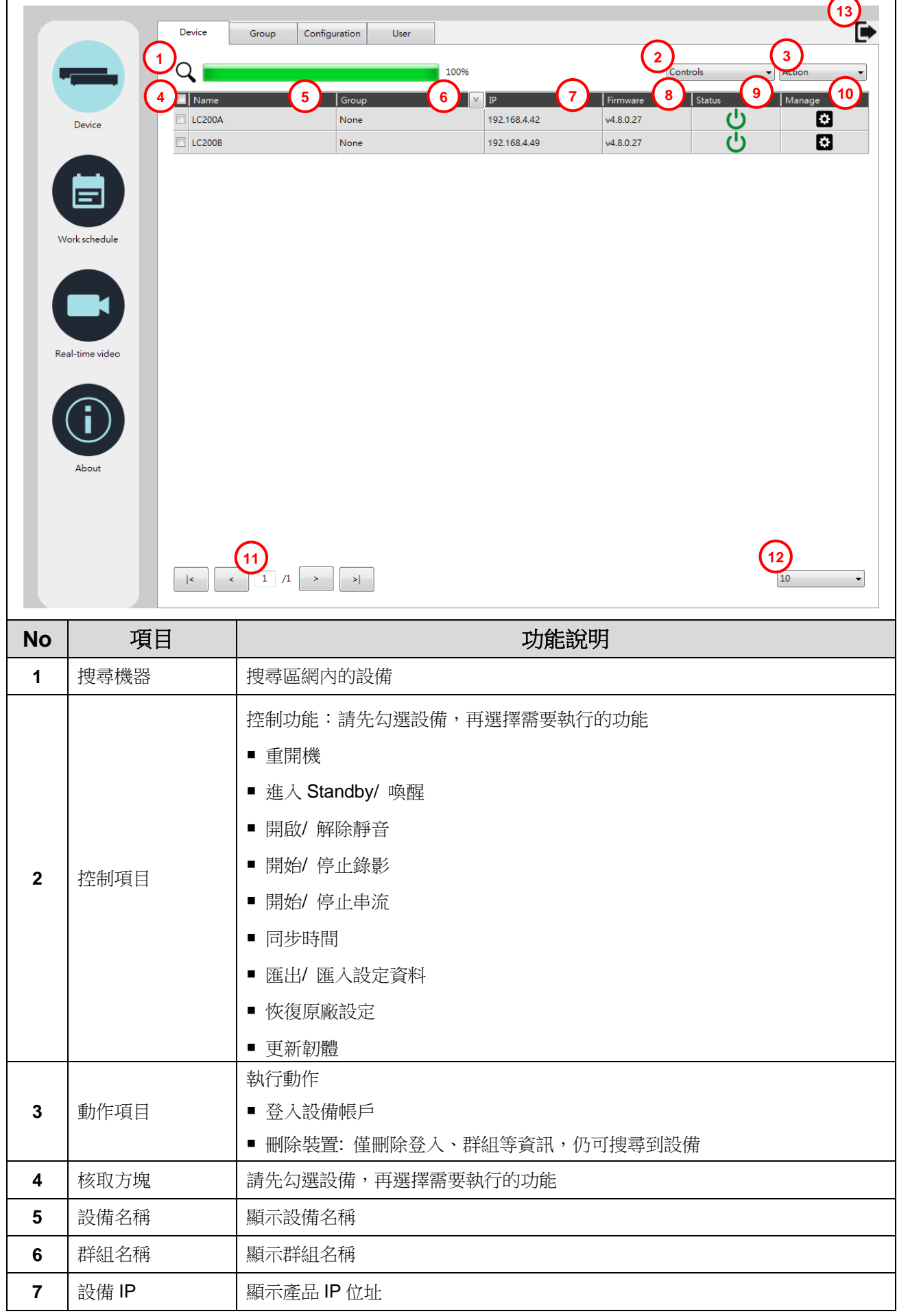

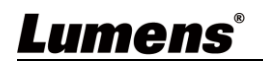

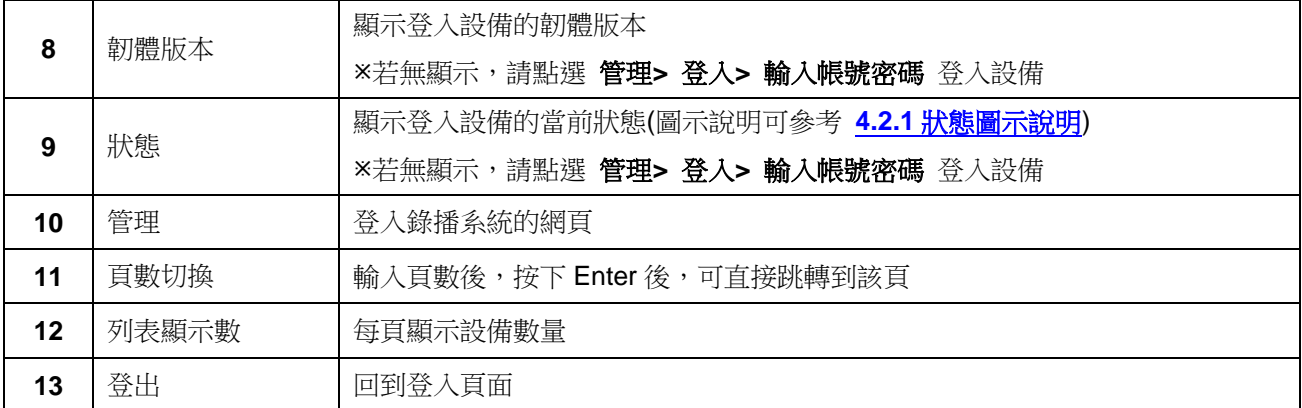

**4.2.1** 狀態圖示說明

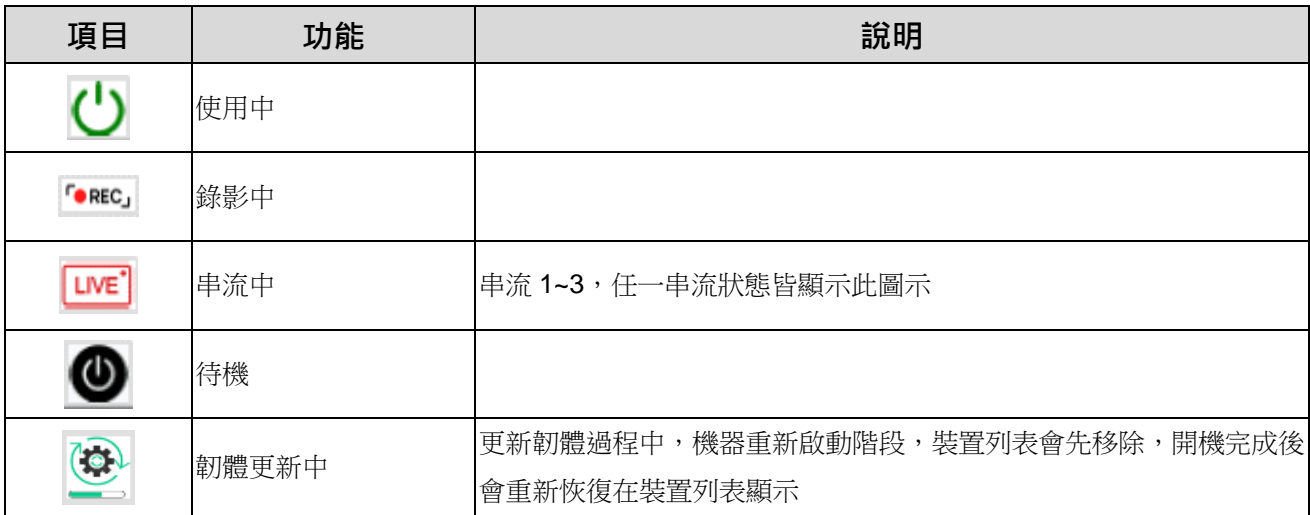

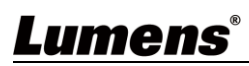

### <span id="page-8-0"></span>**4.3** 設備管理**-** 群組列表

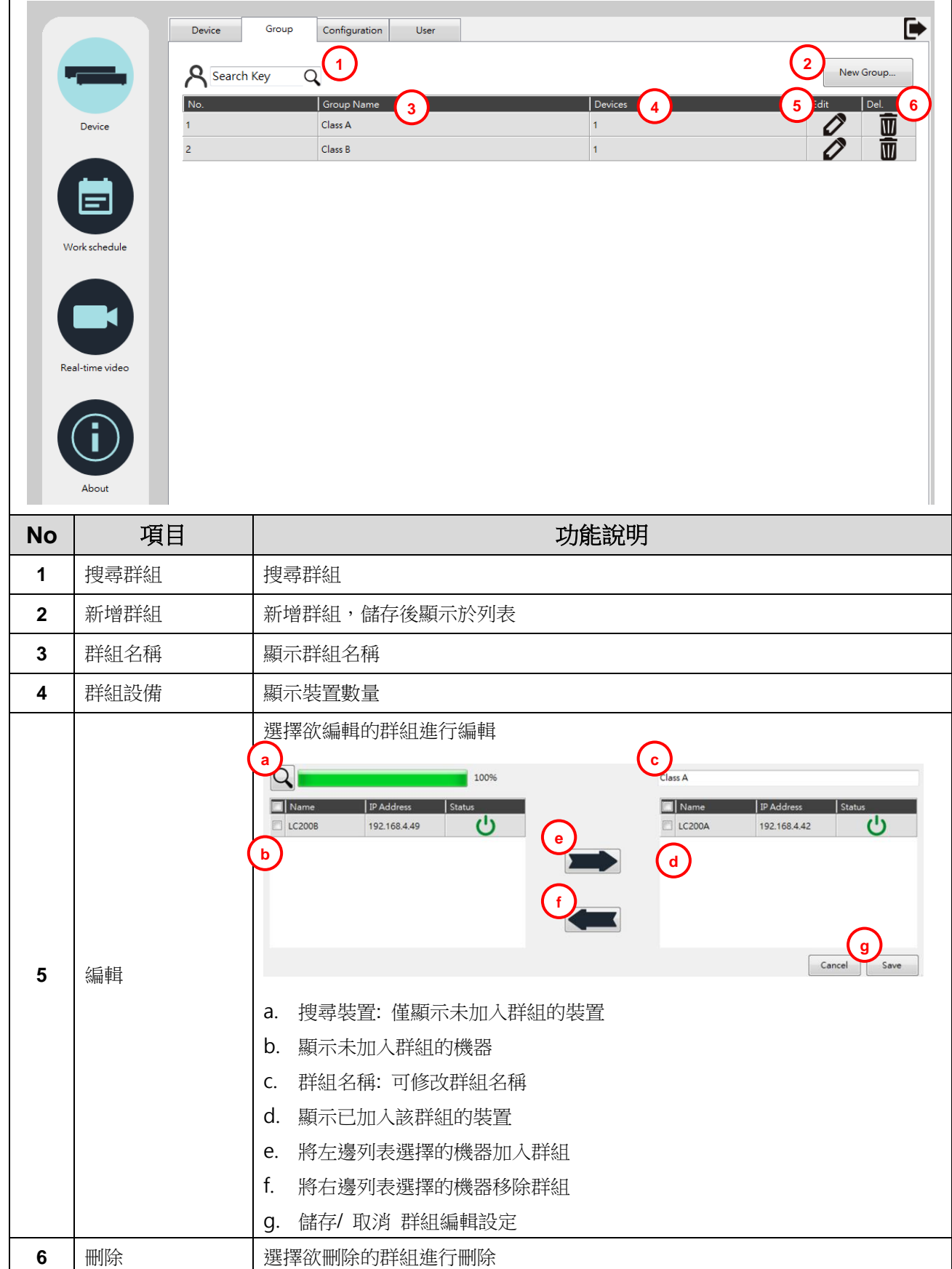

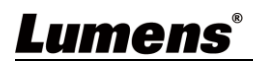

٦

#### <span id="page-9-0"></span>**4.4** 設備管理**-** 設定

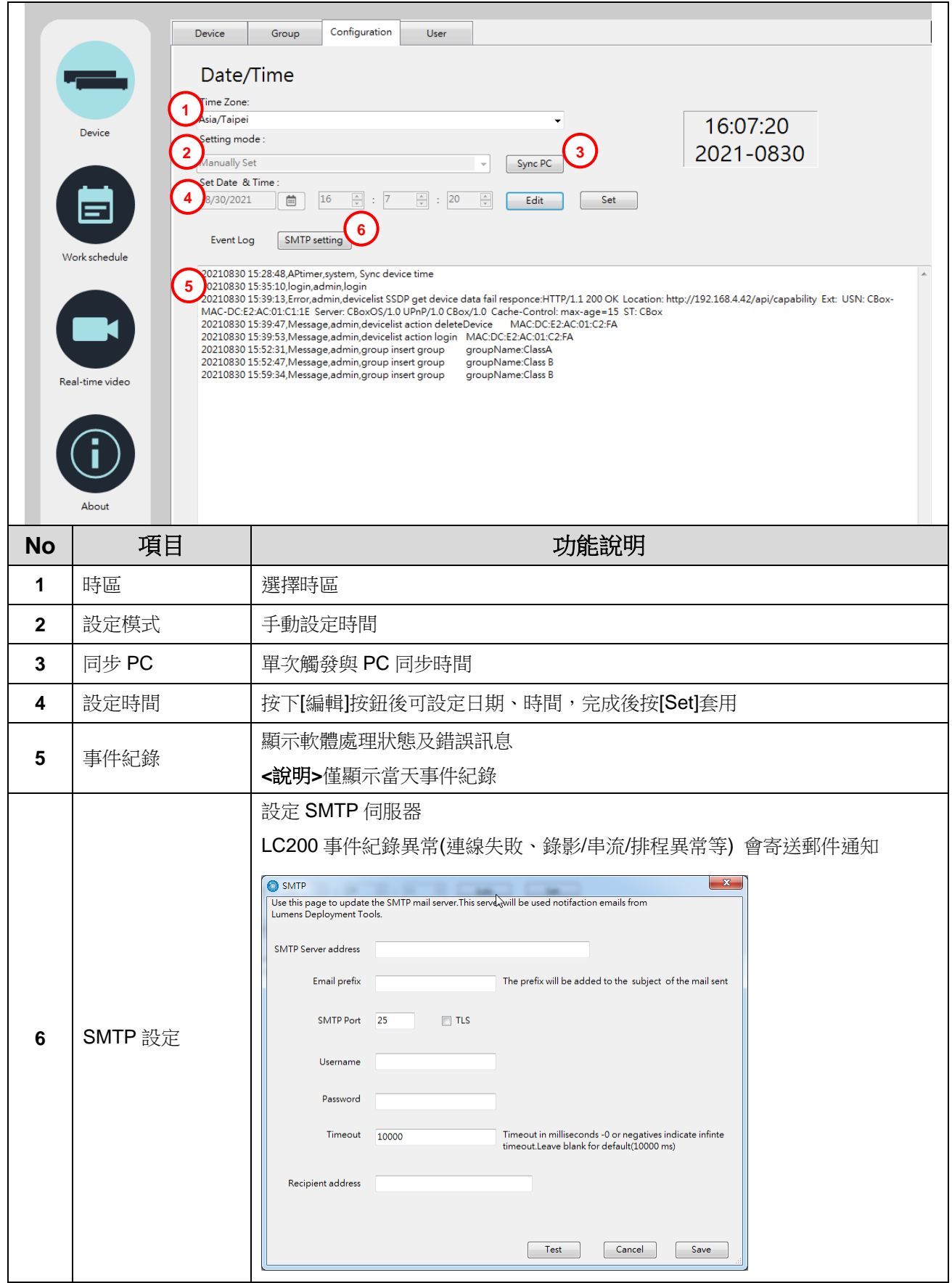

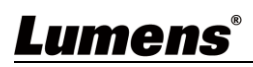

### <span id="page-10-0"></span>**4.5** 設備管理**-** 使用者

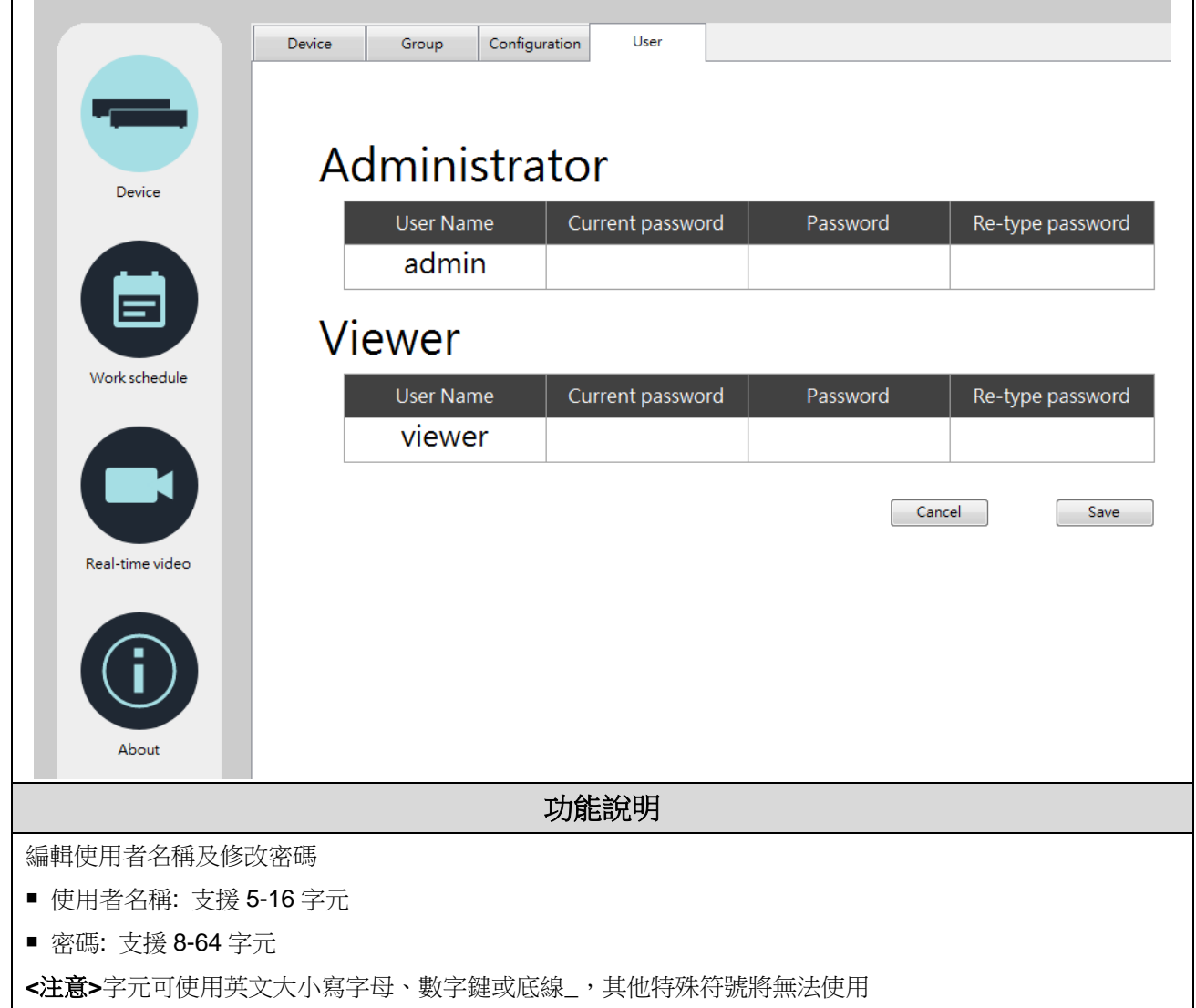

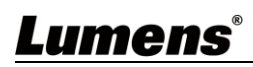

# <span id="page-11-0"></span>**4.6** 排程管理**-** 排程

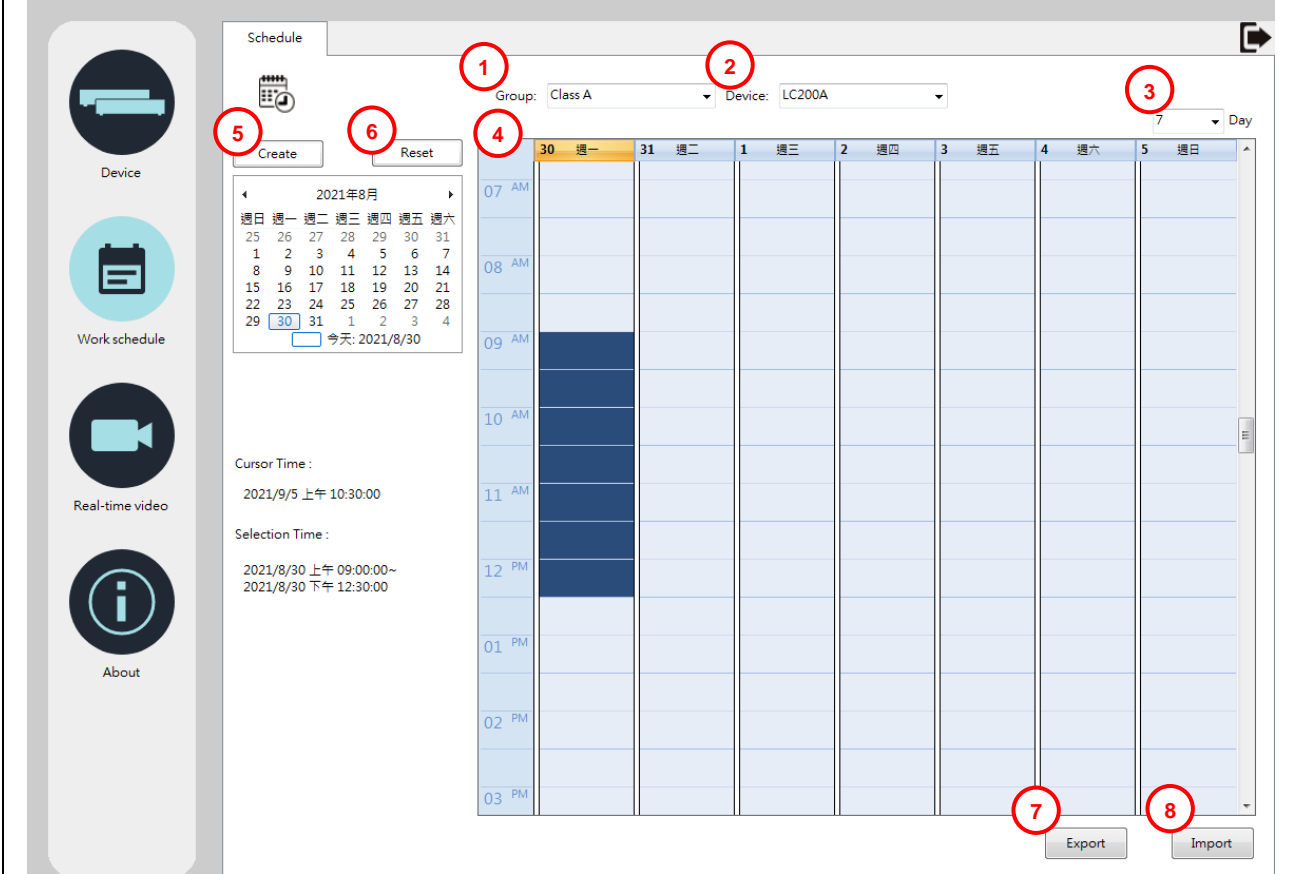

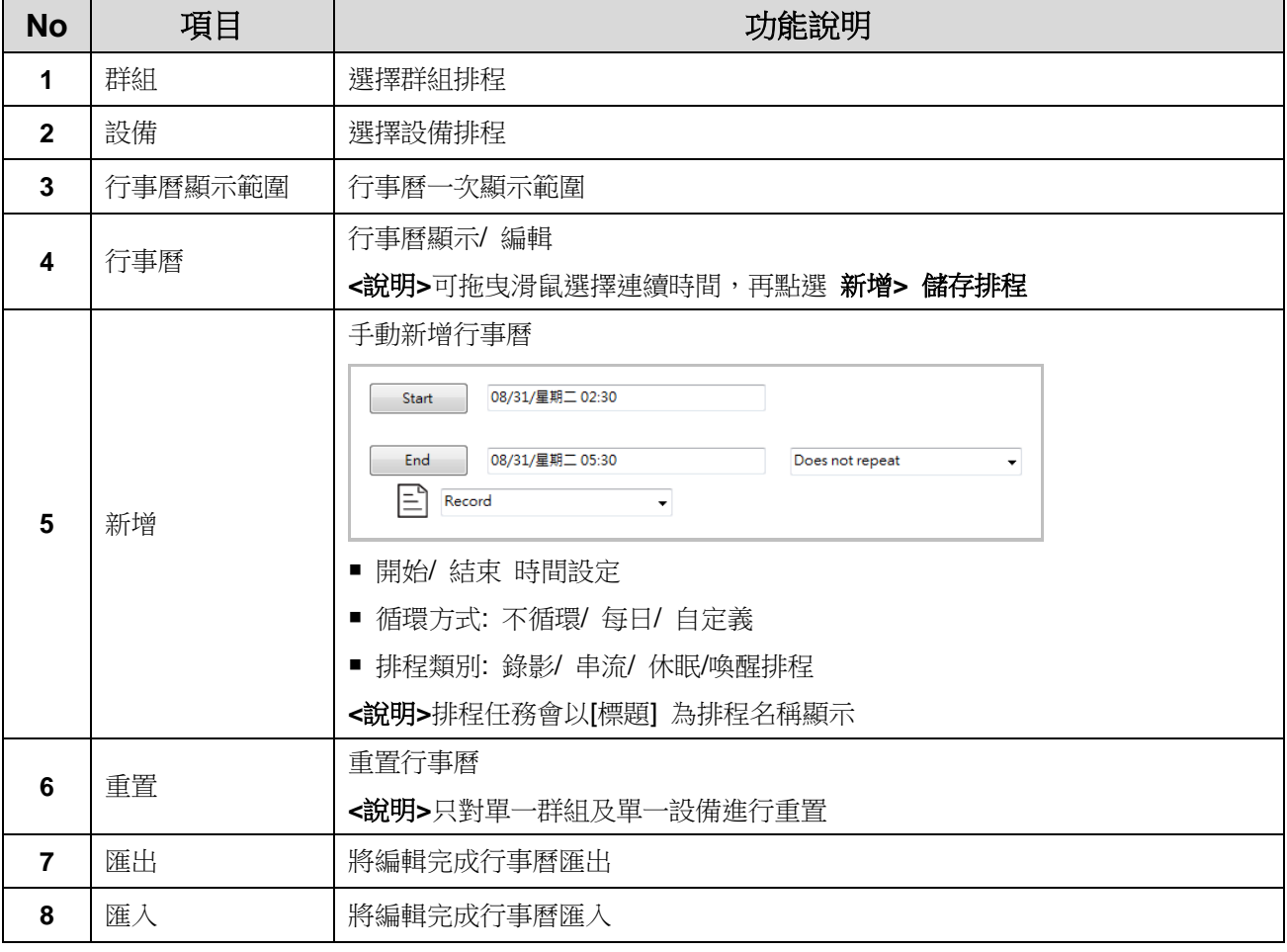

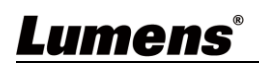

#### <span id="page-12-0"></span>**4.7** 即時影像

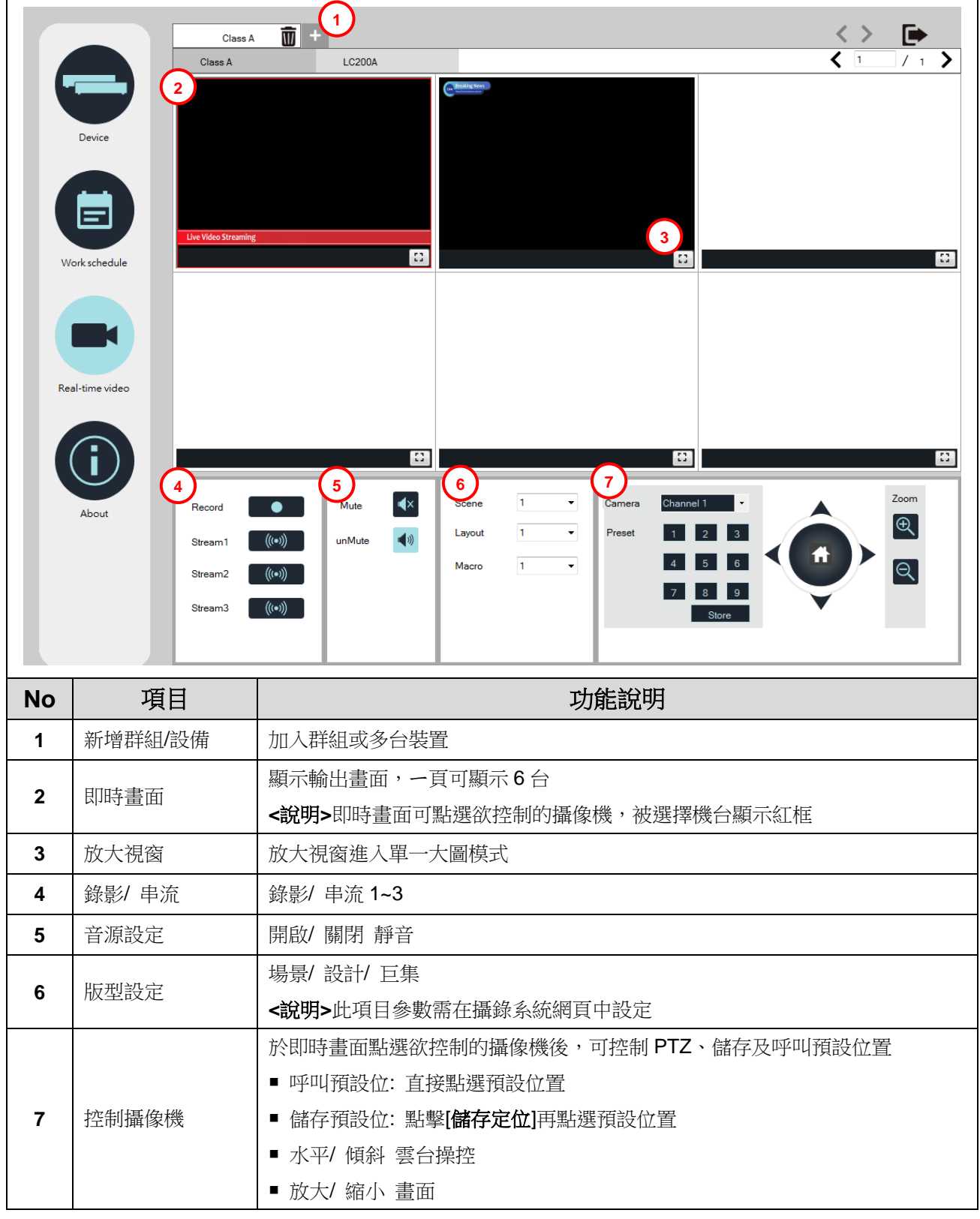

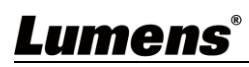

<span id="page-13-0"></span>**4.8** 關於

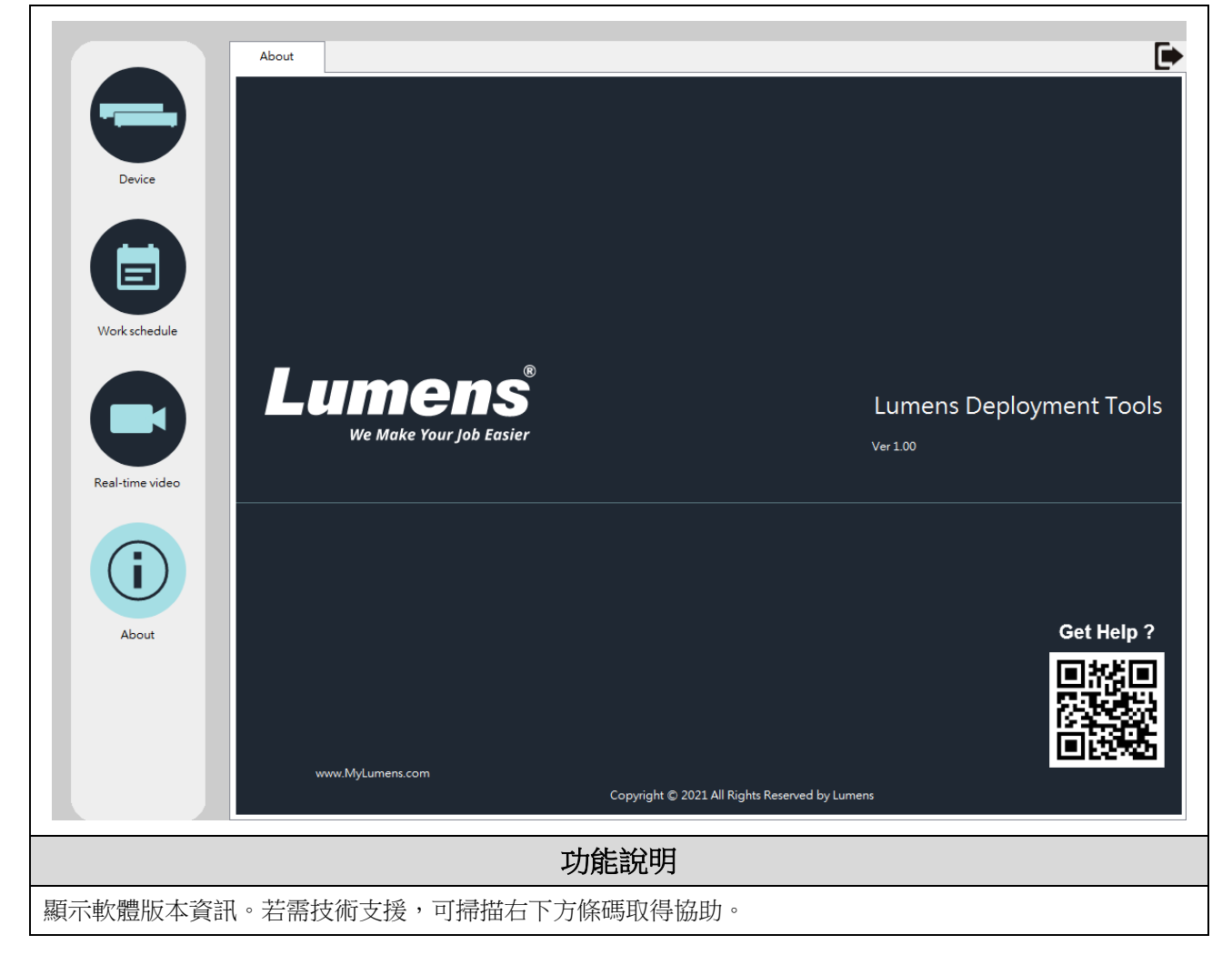

# <span id="page-14-0"></span>第 **5** 章 常見問題排除

本章說明使用 LumensDeployment Tools 時常遭遇的問題, 提供建議解決方案, 仍無法解決問題 時,請洽經銷商或服務中心。

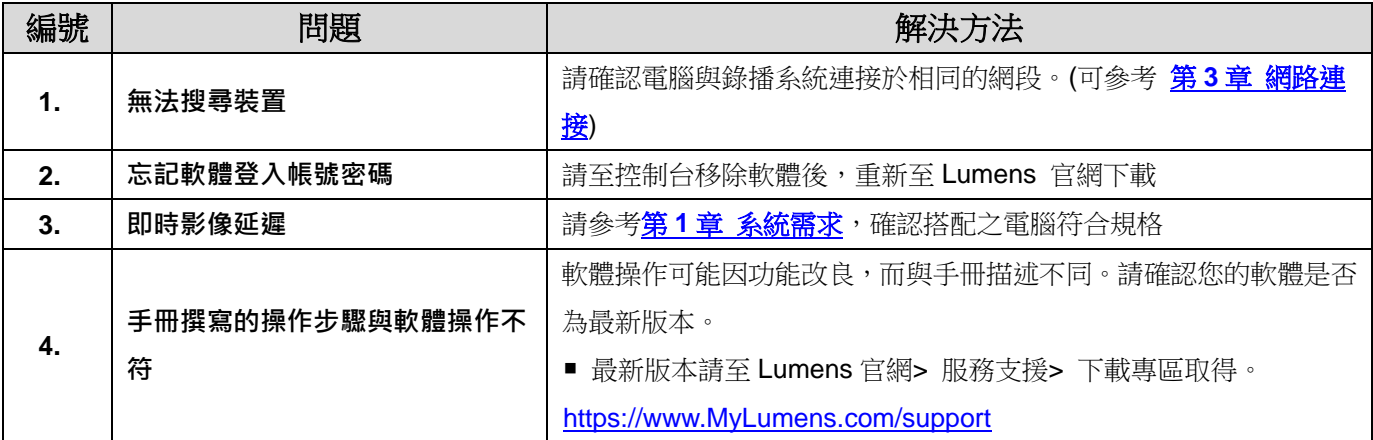

# <span id="page-15-0"></span>版 權 資 訊

版權所有© Lumens Digital Optics Inc.保留所有權利。

Lumens 為 Lumens Digital Optics Inc.正進行註冊的商標。

若未獲得 Lumens Digital Optics Inc.之書面同意,不得以任何方式複製、重製、或傳送本檔,除非因為購買本產品 可複製本檔當備份。

為了持續改良產品,本檔內之資訊可能變更,恕不另行通知。

為完整解釋或描述本產品如何使用,其他產品或公司的名稱可能會出現在本手冊中,因此沒有侵權之意。

免責聲明:對於本檔可能之技術或編輯錯誤或遺漏;提供本檔、使用或操作本產品而產生意外或關連性的損壞, Lumens Digital Optics Inc. 恕不負責。